# **Acronis**

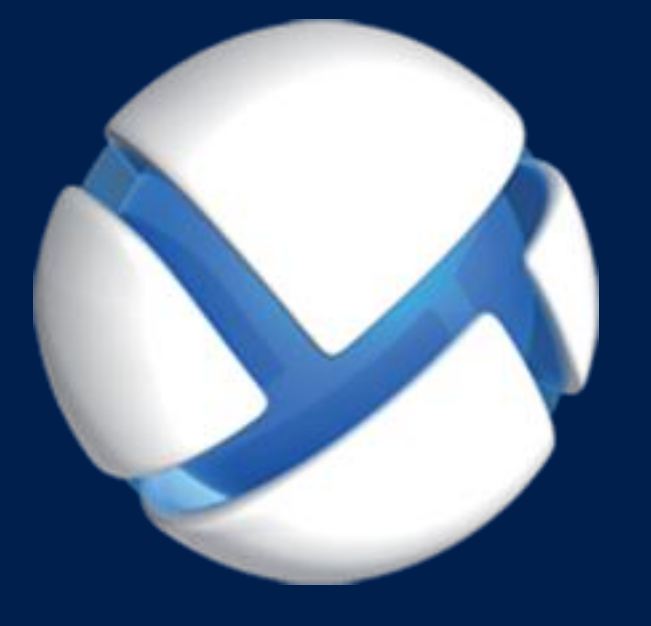

# **Acronis Backup 11.7** Update 1

**SE APLICA A LOS SIGUIENTES PRODUCTOS:** 

Para Linux Server

**MANUAL DE INSTALACIÓN**

#### **Declaración de copyright**

Copyright © Acronis International GmbH, 2002-2018. Todos los derechos reservados.

"Acronis" y "Acronis Secure Zone" son marcas comerciales registradas de Acronis International GmbH.

"Acronis Compute with Confidence", "Acronis Startup Recovery Manager", "Acronis Instant Restore" y el logotipo de Acronis son marcas comerciales de Acronis International GmbH.

Linux es una marca registrada de Linus Torvalds.

VMware y VMware Ready son marcas comerciales o marcas registradas de VMware, Inc. en Estados Unidos o en otras jurisdicciones.

Windows y MS-DOS son marcas registradas de Microsoft Corporation.

Todas las otras marcas comerciales y derechos de autor mencionados son propiedad de sus respectivos propietarios.

La distribución de las versiones sustancialmente modificadas del presente documento está prohibida sin el permiso explícito del titular del derecho de autor.

La distribución de este trabajo o trabajo derivado en cualquier forma de libro estándar (papel) para fines comerciales está prohibida excepto que se obtenga permiso previo del titular del derecho de autor.

LA DOCUMENTACIÓN SE PROPORCIONA «TAL COMO SE ENCUENTRA» Y SE EXCLUYEN TODAS LAS CONDICIONES EXPLÍCITAS O IMPLÍCITAS, DECLARACIONES Y GARANTÍAS, INCLUIDA CUALQUIER GARANTÍA IMPLÍCITA DE COMERCIABILIDAD, IDONEIDAD CON UN PROPÓSITO ESPECÍFICO O NO VIOLACIÓN DE DERECHOS DE TERCEROS, SALVO EN LA MEDIDA EN QUE DICHAS EXCLUSIONES TENGAN VALIDEZ LEGAL.

Es posible que se suministre código de terceros junto con el software o servicio. Los términos de la licencia de terceros se detallan en el archivo license.txt ubicado en el directorio raíz de instalación. La última lista actualizada del código de terceros y los términos de la licencia asociada que se utiliza con el software y/o servicio está siempre disponible en https://kb.acronis.com/content/7696.

#### **Tecnologías patentadas de Acronis**

Las tecnologías que se usan en este producto están cubiertas y protegidas por uno o más Números de patente de los Estados Unidos: 7,047,380; 7,246,211; 7,275,139; 7,281,104; 7,318,135; 7,353,355; 7,366,859; 7,383,327; 7,475,282; 7,603,533; 7,636,824; 7,650,473; 7,721,138; 7,779,221; 7,831,789; 7,836,053; 7,886,120; 7,895,403; 7,934,064; 7,937,612; 7,941,510; 7,949,635; 7,953,948; 7,979,690; 8,005,797; 8,051,044; 8,069,320; 8,073,815; 8,074,035; 8,074,276; 8,145,607; 8,180,984; 8,225,133; 8,261,035; 8,296,264; 8,312,259; 8,347,137; 8,484,427; 8,645,748; 8,732,121; 8,850,060; 8,856,927; 8,996,830; 9,213,697; 9,400,886; 9,424,678; 9,436,558; 9,471,441; 9,501,234; y solicitudes de patentes pendientes.

### Contenido

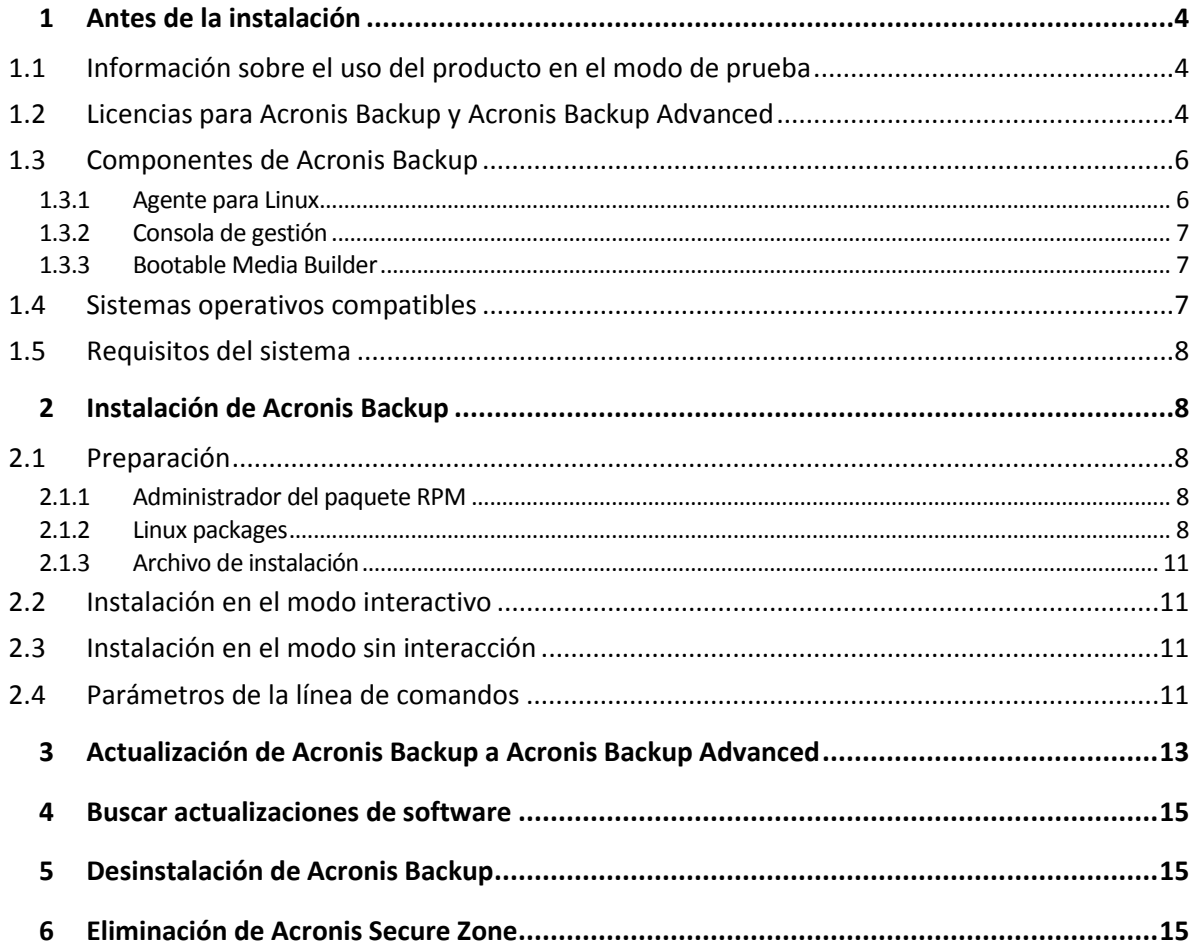

# <span id="page-3-0"></span>1 Antes de la instalación

Esta sección responde preguntas que puedan surgir antes de la instalación del producto.

### <span id="page-3-1"></span>1.1 Información sobre el uso del producto en el modo de prueba

Antes de comprar una licencia de Acronis Backup quizás desee probar el software. Puede ejecutar las siguientes acciones sin tener clave de licencia.

Para instalar el producto en el modo de prueba, ejecute el programa de instalación de modo local o utilice la función de instalación remota. La instalación sin supervisión y otros modos de instalación no son compatibles.

#### **Limitaciones del modo de prueba**

Al instalarse en el modo de prueba, Acronis Backup tiene las siguientes limitaciones:

La función Universal Restore está deshabilitada.

Limitaciones Adicionales para dispositivos de inicio:

- La funcionalidad de gestión del disco no está disponible. Puede intentar la interfaz de usuario, pero no hay opción de guardar los cambios.
- La funcionalidad de recuperación está disponible, pero la funcionalidad de copia de seguridad no. Para intentar la funcionalidad de copia de seguridad, instale el software en el sistema operativo.

#### **Actualizar al modo completo**

Cuando el período de prueba finaliza, la interfaz gráfica de usuario del producto muestra una notificación que solicita que se especifique u obtenga una clave de licencia.

Para especificar una clave de licencia, haga clic en **Ayuda** > **Cambiar licencia**. No es posible especificar la clave al ejecutar el programa de instalación.

Si ha activado el producto en modo de prueba o si ha adquirido una suscripción del servicio de copia de seguridad en nube, la opción de copia de seguridad en nube estará disponible hasta el vencimiento del período de suscripción, independientemente de si especifica una clave de licencia.

### <span id="page-3-2"></span>1.2 Licencias para Acronis Backup y Acronis Backup Advanced

La concesión de licencias de la familia de productos de Acronis Backup y del paquete de Acronis Backup Advanced se basa en el número de equipos de los que los productos hacen copias de seguridad. Se requiere una licencia por cada equipo físico del que desea realizar una copia de seguridad.

La siguiente tabla enumera los productos y sus funciones principales.

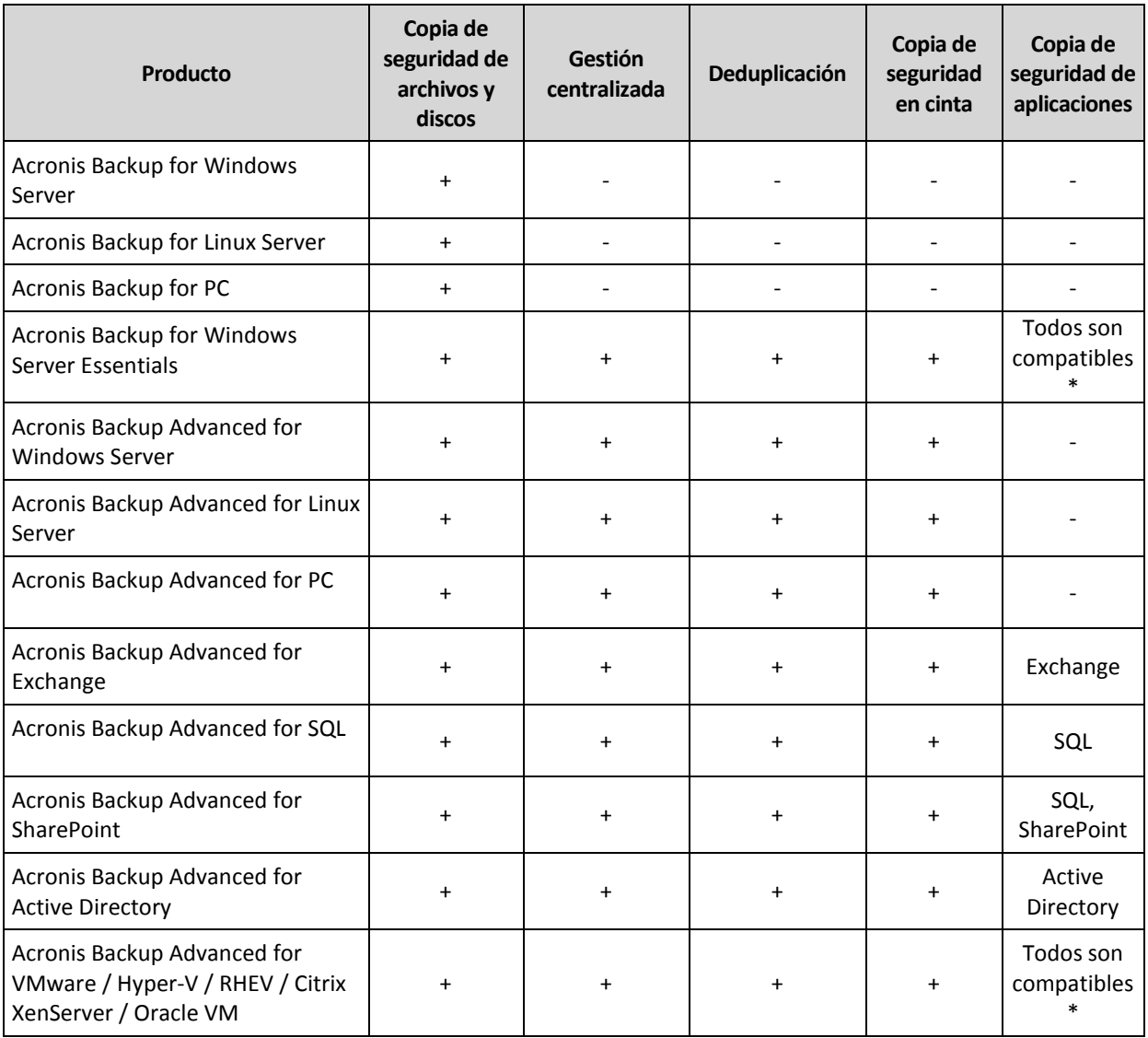

\* Las aplicaciones compatibles son: Microsoft Exchange Server, Microsoft SQL Server, Microsoft SharePoint y Microsoft Active Directory.

Los productos sin gestión centralizada están diseñados para realizar la copia de seguridad de datos en un único equipo. Todos los componentes de cada producto se instalan en el mismo equipo. Durante la instalación, se le solicitará la clave de licencia.

El paquete de Acronis Backup Advanced está diseñado para realizar copias de seguridad de múltiples equipos. Además de los componentes que necesita instalar en un equipo incluido en la copia de seguridad, estos productos incluyen el servidor de gestión que permite la gestión centralizada y los nodos de almacenamiento para almacenar los datos incluidos en la copia de seguridad. No se requieren licencias para el uso de estos componentes adicionales. Por ejemplo, puede instalar tantos nodos de almacenamiento como desee, hasta 50.

Durante la instalación del componente con licencia (agente), puede especificar un servidor de licencias o introducir una clave de licencia manualmente. Utilice una licencia para un determinado producto o Acronis Backup Advanced Universal License. Esta licencia permite la instalación de todos los productos de Acronis Backup Advanced en un equipo físico o en cualquier número de equipos virtuales que se ejecuten en este equipo físico.

Acronis Backup for Windows Server Essentials es una elección natural para una red con un único servidor y varias estaciones de trabajo. Al utilizar este producto en el servidor y utilizar Acronis

Backup Advanced for PC en estaciones de trabajo, podrá gestionar centralmente todas los equipos. La mayoría de las descripciones de la funcionalidad Acronis Backup Advanced que se proporcionan en la documentación también se aplican a Acronis Backup for Windows Server Essentials.

Los componentes de otros productos de Acronis Backup no interactúan con los componentes de Acronis Backup Advanced.

# <span id="page-5-0"></span>1.3 Componentes de Acronis Backup

Esta sección contiene una lista de los componentes de Acronis Backup con una descripción breve de su funcionalidad.

#### **Componentes para un equipo gestionado (agentes)**

Estas aplicaciones realizan copias de seguridad, recuperación y otras operaciones con los datos de los equipos gestionados con Acronis Backup. Los agentes deben tener una licencia para llevar a cabo operaciones en cada equipo gestionado. Los agentes tienen múltiples funciones o complementos que permiten una funcionalidad adicional y por lo tanto pueden requerir licencias adicionales.

#### **Consola**

La consola proporciona la interfaz gráfica de usuario con los agentes. El uso de la consola no requiere licencia. En las ediciones autónomas de Acronis Backup, la consola se instala junto con el agente y no puede desconectarse del mismo.

#### **Bootable Media Builder**

Con Bootable Media Builder, puede crear dispositivos de arranque para utilizar los agentes y otras utilidades de rescate en un entorno de rescate. En las ediciones autónomas de Acronis Backup, Bootable Media Builder se instala junto con el agente. Todos los complementos del agente, si se instalan, estarán disponibles en un entorno de rescate.

### <span id="page-5-1"></span>1.3.1 Agente para Linux

Este agente permite la protección de datos de nivel de disco y de nivel de archivos con Linux.

#### **Copia de seguridad del disco**

La protección de datos de nivel de disco se basa en la realización de copias de seguridad de un disco o de un sistema de archivos de un volumen en conjunto, junto con toda la información necesaria para que el sistema operativo se inicie, o todos los sectores del disco que utilicen el enfoque sector por sector (modo sin procesar). Una copia de seguridad que contiene una copia de un disco o un volumen en una forma compacta se denomina una copia de seguridad de disco (volumen) o una imagen de disco (volumen). Es posible recuperar discos o volúmenes de forma completa a partir de estas copias de seguridad, así como carpetas o archivos individuales.

#### **Copia de seguridad del archivo**

La protección de datos de nivel de archivos se basa en la realización de copias de seguridad de archivos y directorios que se encuentran en el equipo en el que está instalado el agente o en una red compartida a la que se accede utilizando el protocolo smb o nfs. Los archivos se pueden recuperar en su ubicación original o en otro lugar. Es posible recuperar todos los archivos y directorios con los que se realizó la copia de seguridad o seleccionar cuál de ellos recuperar.

#### **Conversión a equipo virtual**

Agente para Linux realiza la conversión al recuperar la copia de seguridad de un disco en un equipo virtual nuevo de uno de los siguientes tipos: VMware Workstation, Microsoft Virtual PC, Citrix XenServer Open Virtual Appliance (OVA) o Red Hat Kernel-based Virtual Machine (KVM). Los archivos del equipo configurado por completo y funcional se colocarán en el directorio que seleccione. Puede iniciar el equipo con el correspondiente software de virtualización o preparar los archivos del equipo para otros usos.

#### **Recuperación en hardware diferente**

Puede utilizar la funcionalidad de restauración para hardware diferente en el equipo en el que está instalado el agente y crear dispositivos de arranque con esta funcionalidad. Acronis Universal Restore maneja diferencias en dispositivos que son clave para el inicio del sistema operativo, como controladores de almacenamiento, placa madre o conjunto de chips.

### <span id="page-6-0"></span>1.3.2 Consola de gestión

Acronis Backup Management Console es una herramienta administrativa para el acceso local a Acronis Backup Agent. La conexión remota al agente no es posible

### <span id="page-6-1"></span>1.3.3 Bootable Media Builder

Acronis Bootable Media Builder es una herramienta dedicada para la creación de dispositivos de arranque. El generador de dispositivos que se instala en Linux crea dispositivos de inicio basados en el kernel de Linux.

### <span id="page-6-2"></span>1.4 Sistemas operativos compatibles

#### **Acronis Backup Management Console, Acronis Backup Agent for Linux**

Linux con la versión de kernel 2.4.20 a 4.15 y glibc 2.3.2 o versiones posteriores

Varias distribuciones de Linux x86 y x86\_64, incluidas:

Red Hat Enterprise Linux 4.x, 5.x, 6.x, 7.0, 7.1, 7.2, 7.3, 7.4

Ubuntu 9.10, 10.04, 10.10, 11.04, 11.10, 12.04, 12.10, 13.04, 13.10, 14.04, 14.10, 15.04, 15.10, 16.04 y 16.10

Fedora 11, 12, 13, 14, 15, 16, 17, 18, 19, 20, 21, 22, 23, 24, 25, 26, 27

SUSE Linux Enterprise Server 10 y 11

SUSE Linux Enterprise Server 12: compatible con los sistemas de archivos excepto Btrfs Debian 4, 5, 6, 7.0, 7.2, 7.4, 7.5, 7.6, 7.7, 8.0, 8.1, 8.2, 8.3, 8.4, 8.5, 8.6

CentOS 5.x, 6.x, 7, 7.1, 7.2, 7.3, 7.4

Oracle Linux 5.x, 6.x, 7.0, 7.1, 7.2, 7.3 y 7.4: tanto Unbreakable Enterprise Kernel como Red Hat Compatible Kernel

CloudLinux 6.x

ClearOS 5.x, 6.x, 7, 7.1

Astra Linux 1.5

Antes de instalar el producto en un sistema que no use el gestor de paquetes RPM, como un sistema Ubuntu, necesita instalar este gestor de forma manual; por ejemplo, ejecutando el siguiente comando (como usuario raíz): **apt-get install rpm**

# <span id="page-7-0"></span>1.5 Requisitos del sistema

#### **Acronis Backup for Linux Server**

Para calcular el espacio total necesario en el disco, añada los valores especificados en la tercera y la cuarta columna de la tabla para los componentes que desee instalar.

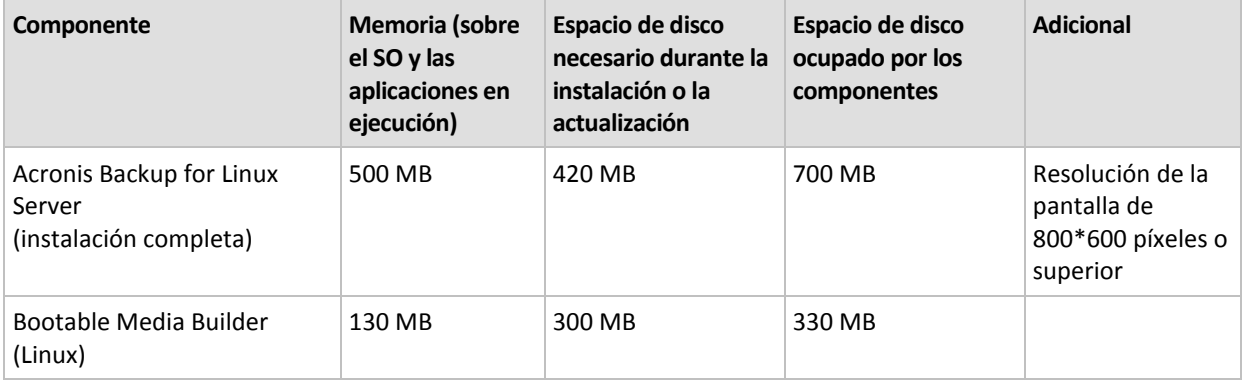

#### **Dispositivo de arranque**

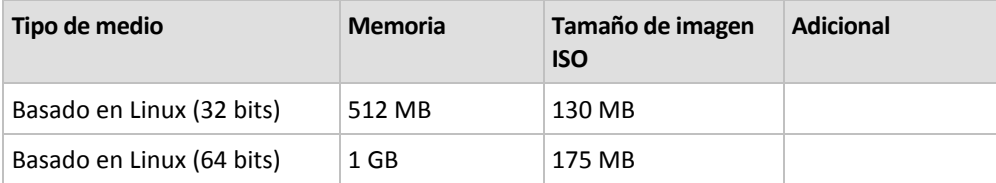

# <span id="page-7-1"></span>2 Instalación de Acronis Backup

Esta sección responde a las preguntas que puedan surgir durante la instalación del producto.

### <span id="page-7-2"></span>2.1 Preparación

Esta sección describe los pasos de preparación para la instalación en Linux.

### <span id="page-7-3"></span>2.1.1 Administrador del paquete RPM

Asegúrese de que el administrador de paquetes RPM esté instalado en su sistema. Antes de instalar el producto en una distribución de Linux que no usa un RPM, como Ubuntu, necesita instalar un RPM manualmente; por ejemplo, al ejecutar el siguiente comando:

#### sudo apt-get install rpm

Las distribuciones de Linux donde el RPM ya está instalado, incluyen Red Hat Enterprise Linux, Fedora, y SUSE Linux Enterprise Server.

### <span id="page-7-4"></span>2.1.2 Linux packages

To add the necessary modules to the Linux kernel, the setup program needs the following Linux packages:

- The package with kernel headers or sources. The package version must match the kernel version.
- The GNU Compiler Collection (GCC) compiler system. The GCC version must be the one with which the kernel was compiled.
- The Make tool.
- The Perl interpreter.

The names of these packages vary depending on your Linux distribution.

In Red Hat Enterprise Linux, CentOS, and Fedora, the packages normally will be installed by the setup program. In other distributions, you need to install the packages if they are not installed or do not have the required versions.

#### **Are the required packages already installed?**

To check whether the packages are already installed, perform these steps:

1. Run the following command to find out the kernel version and the required GCC version: cat /proc/version

This command returns lines similar to the following: **Linux version 2.6.35.6** and **gcc version 4.5.1**

2. Run the following command to check whether the Make tool and the GCC compiler are installed: make -v

```
gcc -v
```
For **gcc**, ensure that the version returned by the command is the same as in the **gcc version** in step 1. For **make**, just ensure that the command runs.

- 3. Check whether the appropriate version of the packages for building kernel modules is installed:
	- **IF In Red Hat Enterprise Linux, CentOS, and Fedora, run the following command:** yum list installed | grep kernel-devel
	- In Ubuntu, run the following commands:

```
dpkg --get-selections | grep linux-headers
dpkg --get-selections | grep linux-image
```
In either case, ensure that the package versions are the same as in **Linux version** in step 1.

4. Run the following command to check whether the Perl interpreter is installed: perl --version

If you see the information about the Perl version, the interpreter is installed.

#### **Installing the packages from the repository**

The following table lists how to install the required packages in various Linux distributions.

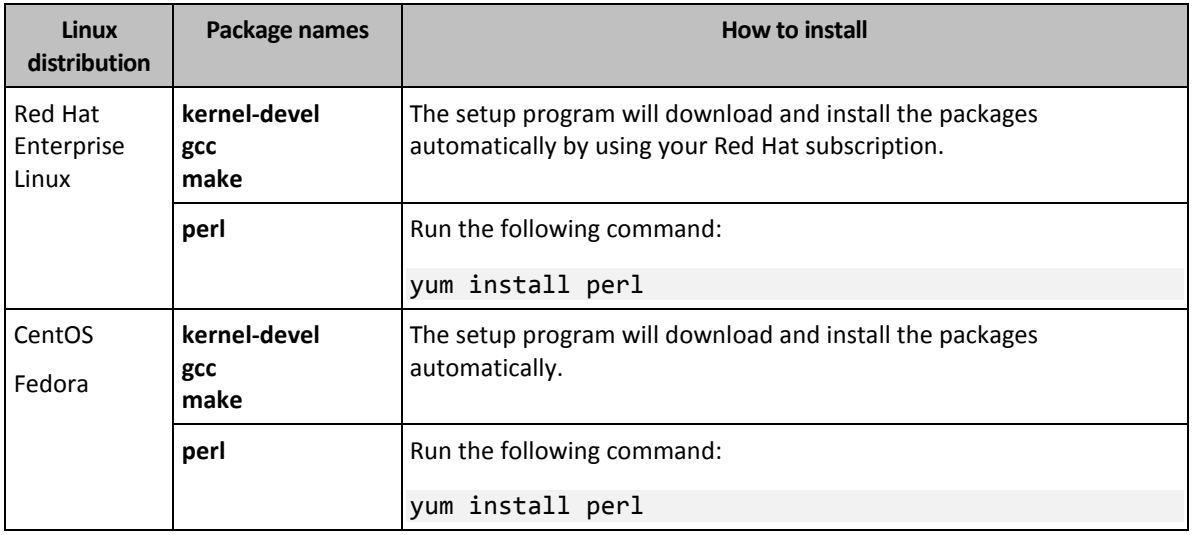

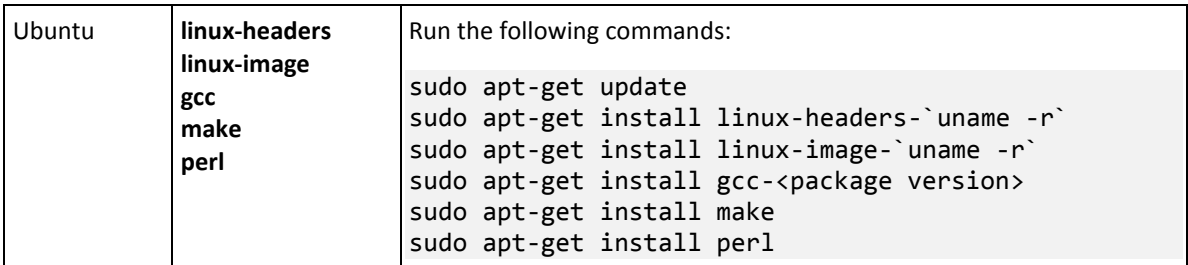

The packages will be downloaded from the distribution's repository and installed.

For other Linux distributions, please refer to the distribution's documentation regarding the exact names of the required packages and the ways to install them.

#### **Installing the packages manually**

You may need to install the packages **manually** if:

- The machine does not have an active Red Hat subscription or Internet connection.
- The setup program cannot find the **kernel-devel** or **gcc** version corresponding to the kernel version. If the available **kernel-devel** is more recent than your kernel, you need to either update the kernel or install the matching **kernel-devel** version manually.
- You have the required packages on the local network and do not want to spend time for automatic search and downloading.

Obtain the packages from your local network or a trusted third-party website, and install them as follows:

- In Red Hat Enterprise Linux, CentOS, or Fedora, run the following command as the root user: rpm -ivh PACKAGE\_FILE1 PACKAGE\_FILE2 PACKAGE\_FILE3
- In Ubuntu, run the following command: sudo dpkg -i PACKAGE\_FILE1 PACKAGE\_FILE2 PACKAGE\_FILE3

#### **Example: Installing the packages manually in Fedora 14**

Follow these steps to install the required packages in Fedora 14 on a 32-bit machine:

1. Run the following command to determine the kernel version and the required GCC version:

cat /proc/version

The output of this command includes the following: Linux version 2.6.35.6-45.fc14.i686 gcc version 4.5.1

- 2. Obtain the **kernel-devel** and **gcc** packages that correspond to this kernel version: kernel-devel-2.6.35.6-45.fc14.i686.rpm gcc-4.5.1-4.fc14.i686.rpm
- 3. Obtain the **make** package for Fedora 14: make-3.82-3.fc14.i686
- 4. Install the packages by running the following commands as the root user:

rpm -ivh kernel-devel-2.6.35.6-45.fc14.i686.rpm rpm -ivh gcc-4.5.1.fc14.i686.rpm rpm -ivh make-3.82-3.fc14.i686

You can specify all these packages in a single **rpm** command. Installing any of these packages may require installing additional packages to resolve dependencies.

### <span id="page-10-0"></span>2.1.3 Archivo de instalación

Según la plataforma de su equipo (x86 o x86\_64), necesita el archivo de instalación .i686 o .x86\_64. Asegúrese de que el archivo posea los permisos de acceso necesarios para ejecutarlo; por ejemplo, al ejecutar el siguiente comando:

chmod 755 AcronisBackup\*

### <span id="page-10-1"></span>2.2 Instalación en el modo interactivo

- 1. Ejecute el archivo de instalación apropiado (un archivo .i686 o un archivo .x86\_64) como el usuario raíz.
- 2. Acepte los términos del contrato de licencia.
- 3. Siga alguno de los siguientes pasos:
	- Para instalar el producto en el modo de prueba (pág. [4\)](#page-3-1), seleccione **Instalar en modo de prueba**.
	- Para instalar el producto solo para copias de seguridad en nube, seleccione **Instalar solo para copias de seguridad en nube**.
	- Para instalar la versión completa del producto, seleccione **Introducir la clave de licencia** y escriba la clave de licencia de Acronis Backup.
- 4. Seleccione los componentes que desea instalar.
- 5. Si instala el software en Red Hat Enterprise Linux o CentOS, es posible que el programa de instalación le notifique la ausencia de algunos de los paquetes de Linux requeridos. Seleccione **Continuar** para tratar de instalar esos paquetes automáticamente (recomendado) o seleccione **Omitir** para omitir la instalación del paquete. Para obtener más información detallada sobre los paquetes requeridos, consulte la sección "Paquetes de Linux" (pág. [8\)](#page-7-4).
- 6. El programa de instalación trata de compilar automáticamente el módulo SnapAPI para su kernel de Linux. Si no puede hacerlo, vaya al archivo: **/usr/lib/Acronis/BackupAndRecovery/HOWTO.INSTALL**.

# <span id="page-10-2"></span>2.3 Instalación en el modo sin interacción

Para instalar el producto en el modo sin interacción, sin pedir confirmaciones, ejecute el archivo de instalación con el parámetro **-a** de la línea de comandos. Puede necesitar utilizar otros parámetros (pág[. 11\)](#page-10-3) para especificar cómo realizar la instalación.

Los siguientes ejemplos asumen que el nombre del archivo de instalación es AcronisBackupL.i686.

El siguiente comando instala Acronis Backup en el modo sin interacción y utiliza la clave de licencia 12345-7890-ABCDE:

```
./AcronisBackupL.i686 -a -l 12345-67890-ABCDE
```
# <span id="page-10-3"></span>2.4 Parámetros de la línea de comandos

Al ejecutar el archivo de instalación de Acronis Backup, puede especificar uno o más parámetros de la línea de comandos.

#### **Parámetros comunes**

**-a** O bien: **--auto**

Realiza la instalación en el llamado modo de instalación sin interacción y no en el modo interactivo predeterminado.

El programa de instalación continuará sin solicitar ningún tipo de interacción como introducir la clave de licencia o hacer clic en los botones **Siguiente**. Especifica la clave de licencia utilizando el parámetro **-l**. Especifica el componente que va a instalar usando el parámetro **-i**.

Si el módulo SnapAPI tiene que compilarse y se puede compilar, el programa de instalación lo hará automáticamente; de lo contrario, omitirá la compilación.

#### **-n** O bien: **--nodeps**

Ignora las dependencias durante una instalación sin interacción (consulte el parámetro **-a** descrito anteriormente).

Con este parámetro, la instalación continuará incluso si los paquetes para que el software funcione no están instalados. Si falta alguna dependencia, la funcionalidad del software será limitada.

#### **-u** O bien: **--uninstall**

Desinstala el componente. No necesita especificar un clave de licencia.

#### **-s** O bien: **--disable-native-shared**

Obliga a utilizar las bibliotecas redistribuibles propias del programa durante la instalación, en vez de aquellas presentes en el sistema.

Las bibliotecas redistribuibles son conjuntos estándar de herramientas internas. Los programas utilizan estas bibliotecas para fines como mostrar la interfaz de usuario.

El programa de instalación posee copias de todos las bibliotecas que necesita. De manera predeterminada, utiliza una copia de una biblioteca solo cuando dicha biblioteca no está presente en el sistema. Con este parámetro, el programa de instalación siempre usa la copia.

Es posible que desee utilizar este parámetro cuando tenga problemas con la instalación; por ejemplo, cuando la interfaz del usuario del programa de instalación no se muestra correctamente.

#### **-d** O bien: **--debug**

Incluye información detallada en el registro de la instalación.

**-i** <Nombre del componente> o **--id=**<Nombre del componente>

Especifica el nombre del componente que se está instalando:

Para Acronis Backup Agent for Linux: **BackupAndRecoveryAgent**

Para Acronis Backup Bootable Components y Media Builder:

#### **BackupAndRecoveryBootableComponents**

Para Acronis Backup Management Console: **ManagementConsole**

Los nombres distinguen entre mayúsculas y minúsculas.

Sin éste parámetro se instalarán todos los componentes.

#### **-v** O bien: **--version**

Muestra la versión del producto y luego se cierra.

**-?** O bien: **--help**

Muestra la ayuda y luego se cierra.

**--usage**

Muestra un breve mensaje de uso y luego se cierra.

#### **Parámetros que determinan el modo de instalación**

- Para instalar el producto en el modo de prueba, utilice el parámetro **-T**.
- Para instalar el producto en la versión completa, utilice el parámetro **-l**.
- Para instalar el producto solo para copia de seguridad en nube, no especifique ninguno de estos parámetros.
- **-T** O bien: **--trial**

Instala el producto en el modo de prueba.

**-l** <Clave de licencia> o **--serial=**<Clave de licencia>

Especifica la clave de la licencia para Acronis Backup.

# <span id="page-12-0"></span>3 Actualización de Acronis Backup a Acronis Backup Advanced

#### **Adquisición de licencias**

Antes de realizar la actualización, adquiera las licencias de Acronis Backup Advanced para todos los equipos en los que vaya a actualizar Acronis Backup. Los nombres de las licencias dependen del producto actualmente instalado en el equipo.

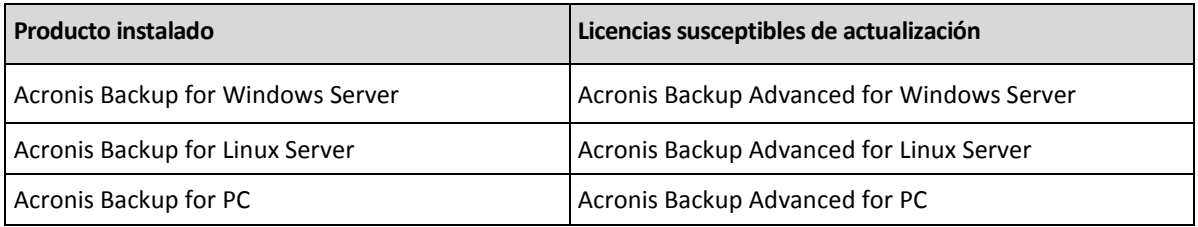

Tras la compra, recibirá un correo electrónico con las claves de licencia.

#### **Actualización del producto**

Para actualizar Acronis Backup a Acronis Backup Advanced, realice lo siguiente:

#### **Paso 1. Modificación de las licencias**

En todos los equipos en los que desee actualizar Acronis Backup, cambie la licencia de la siguiente manera:

- 1. Ejecute Acronis Backup.
- 2. En el menú **Ayuda**, haga clic en **Cambiar licencia** .
- 3. Haga clic en **Cambiar**, situado a la derecha de **Licencia para la copia de seguridad de discos/archivos**, haga clic en **Cambiar** y, a continuación, en **Usar las siguientes clave de licencia**.
- 4. Introduzca las nuevas claves de licencia del equipo.
- 5. Haga clic en **Aceptar** para que se apliquen las nuevas licencias, en **Sí** en el mensaje de advertencia y, por último, en **Aceptar**.

Las licencias anteriormente asignadas al equipo se revocarán y la consola de gestión se reiniciará. Ahora puede conectar la consola a un equipo remoto y conectarse a él desde una ubicación remota.

#### **Paso 2. Descarga del programa de instalación**

Descargue el programa de instalación de Acronis Backup Advanced del sitio web de Acronis, como se describe en http://kb.acronis.com/content/1642.

#### **Paso 3. Instalación del servidor de gestión**

Instale Acronis Backup Management Server en un equipo que ejecute Windows. El equipo debe tener como mínimo 8 GB de RAM y 4,5 GB de espacio libre en el disco del sistema.

Es posible instalar el servidor de gestión en un equipo en el que haya actualizado el producto. Para hacerlo:

- 1. Ejecute el programa de instalación y, a continuación, haga clic en **Instalar Acronis Backup**.
- 2. Después de aceptar los términos del contrato de licencia, haga clic en **Modificar**.
- 3. Seleccione **Management Server** en el árbol de componentes.
- 4. Siga las instrucciones que aparecen en pantalla. En la mayoría de los casos, puede dejar la configuración predeterminada

En entornos grandes, recomendamos la instalación de un servidor dedicado físico o virtual. Para obtener información detallada, consulte la documentación de instalación de Acronis Backup Advanced.

#### **Paso 4. Adición de los equipos actualizados al servidor de gestión**

- 1. EjecuteAcronis Backup en un equipo en el que se haya actualizado el producto.
- 2. Haga clic en **Conectar a un servidor de gestión** e introduzca el nombre o la dirección IP del servidor. Si se le solicitan credenciales, especifique el nombre de usuario y la contraseña de un miembro de los grupos **Acronis Centralized Admins** y **usuarios remotos de Acronis** en el servidor de gestión.
- 3. En el árbol de **Navegación,** seleccione **Equipos con agentes**.
- 4. Haga clic en **Añadir múltiples equipos** en la barra de herramientas.
- 5. Añada los equipos actualizados de una de las siguientes maneras:
	- **Especifique los nombres o las direcciones IP.**
	- $\blacksquare$  Explore la red.
	- **Explore un dominio de Active Directory.**
	- **IMPORTE 18 INCOCO EQUATE:** Importe la lista de equipos desde un archivo txt o csv.

Para obtener información detallada, consulte la sección "Especificación de la lista de equipos" de la documentación de instalación de Acronis Backup Advanced.

#### **Consejos para otros usos**

Los equipos añadidos aparecerán en la vista **Equipos con agentes** del servidor de gestión.

Los planes de copias de seguridad de los equipos permanecerán intactos. Para visualizarlos en el servidor de gestión, haga clic con el botón derecho del ratón sobre el nombre del equipo > **Ver detalles** > **Planes y tareas de copias de seguridad**. El producto sigue ejecutando copias de seguridad y podrá realizar recuperaciones desde las copias creadas antes de la actualización.

Ahora puede crear planes de copias de seguridad centralizados que realicen simultáneamente copias de diversos equipos a una misma ubicación.

# <span id="page-14-0"></span>4 Buscar actualizaciones de software

Cada vez que inicia la consola de gestión, Acronis Backup comprueba si existe una versión nueva del software disponible en el sitio web de Acronis. De ser así, el software proporciona un enlace para descargar un programa de instalación de la nueva versión.

Para comprobar las actualizaciones manualmente, inicie la consola de gestión y después haga clic en **Ayuda > Buscar actualizaciones**. En esa ventana, también puede deshabilitar las búsquedas automáticas de actualizaciones.

# <span id="page-14-1"></span>5 Desinstalación de Acronis Backup

#### *Para desinstalar Acronis Backup*

Realice lo siguiente como usuario raíz:

1. Ejecute el siguiente comando:

# /usr/lib/Acronis/BackupAndRecovery/uninstall/uninstall

Para desinstalar el producto en modo de interacción, ejecute el comando con el parámetro **-a**.

2. Ejecute el siguiente comando para eliminar los archivos de origen del módulo SnapAPI: # rm -rf /usr/src/snapapi\*

# <span id="page-14-2"></span>6 Eliminación de Acronis Secure Zone

La desinstalación de Acronis Backup no afecta a Acronis Secure Zone ni a sus contenidos. Todavía podrá recuperar datos de Acronis Secure Zone en inicio para dispositivos de inicio.

Si necesita eliminar Acronis Secure Zone, lleve a cabo los siguientes pasos en el sistema operador, antes de la desinstalación del agente, o bien desde un dispositivo de inicio.

#### *Para eliminar Acronis Secure Zone*

- 1. En el menú **Acciones**, haga clic en **Gestionar Acronis Secure Zone**.
- 2. En la ventana **Eliminar Acronis Secure Zone**, seleccione los volúmenes a los cuales quiere añadir el espacio liberado de la zona y haga clic en **Aceptar**.

Si selecciona varios volúmenes, el espacio se distribuirá de manera proporcional para cada partición. Si no selecciona un volumen, el espacio liberado se convertirá en espacio no asignado.

Tras hacer clic en **Aceptar**, Acronis Backup comenzará a eliminar la zona.